### **باز کردن صفحه کاربری LIVE CASINO در سایت COM.SBOBET**

در کازینو زنده شما می توانید به صورت مستقیم و با حضور زنده ی دیلر های حرفه ای با کیفیت تصویری بالا احساس حضور در یک کازینوی واقعی را داشته باشید. در کازینو زنده تعداد بازی ها به نسبت کمتر از کازینو آنلاین می باشد. در عین حال به شما قابلیت شرکت در تورنمنت های زنده مختلف را میدهد. کازینو زنده به شـما اجازه می دهد که مهارت خود ر ا در ِ مقابل شرکت کننده ها از ِ سرتا سر ِ دنیا محک بز نید.

ابتدا صفحه اصلی سایت sbobet.com را باز می کنید.

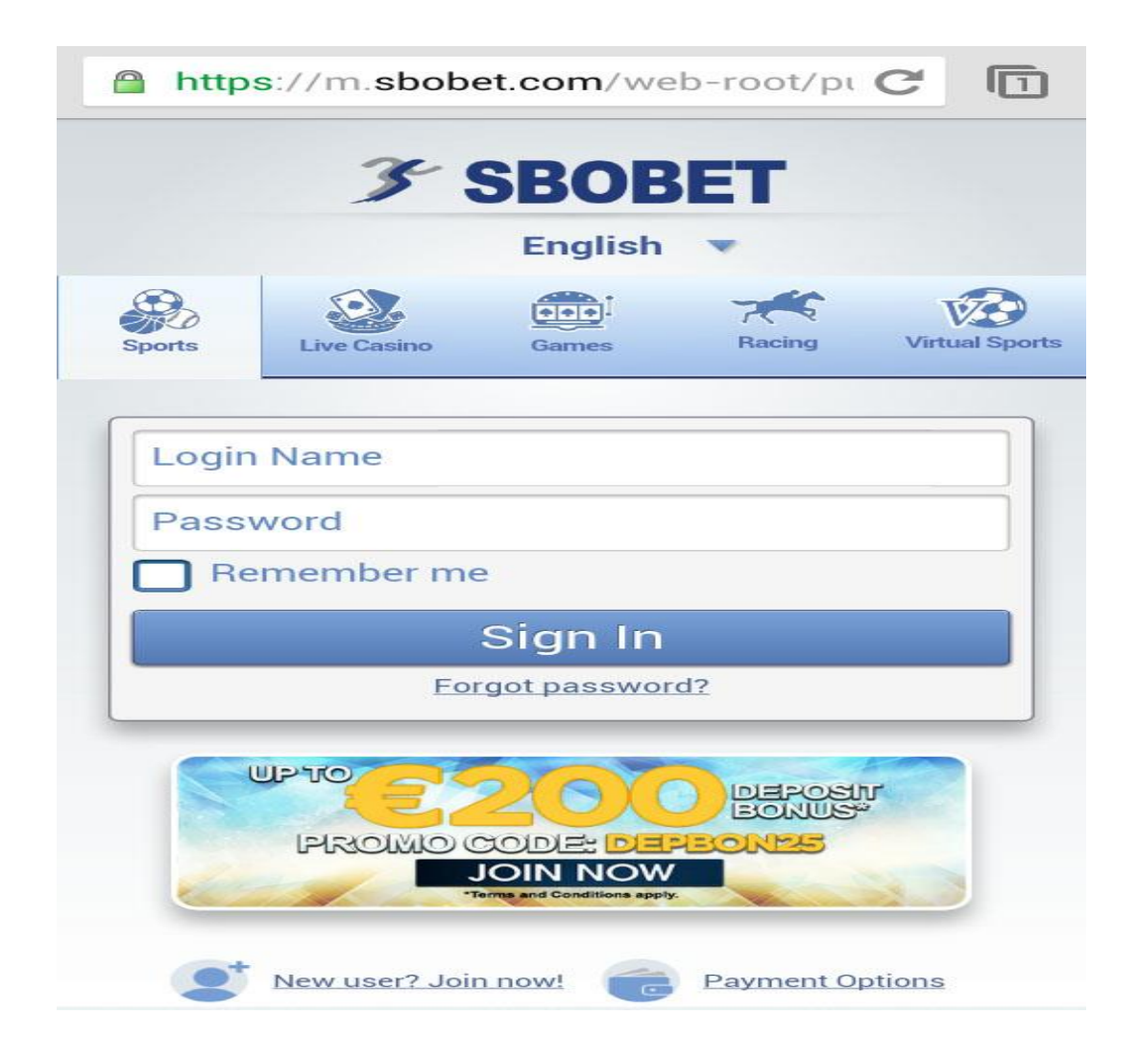

اگر در قسـمت پایین صــفحه به روی گزینه Desktop Version کلیک نمایید، صــفحه موبایل شما به حالت صفحه کامپیوتر باز می شود و برای آموزش نحوه کار کردن به جزوه Sbobet.com مر اجعه فر مابيد.

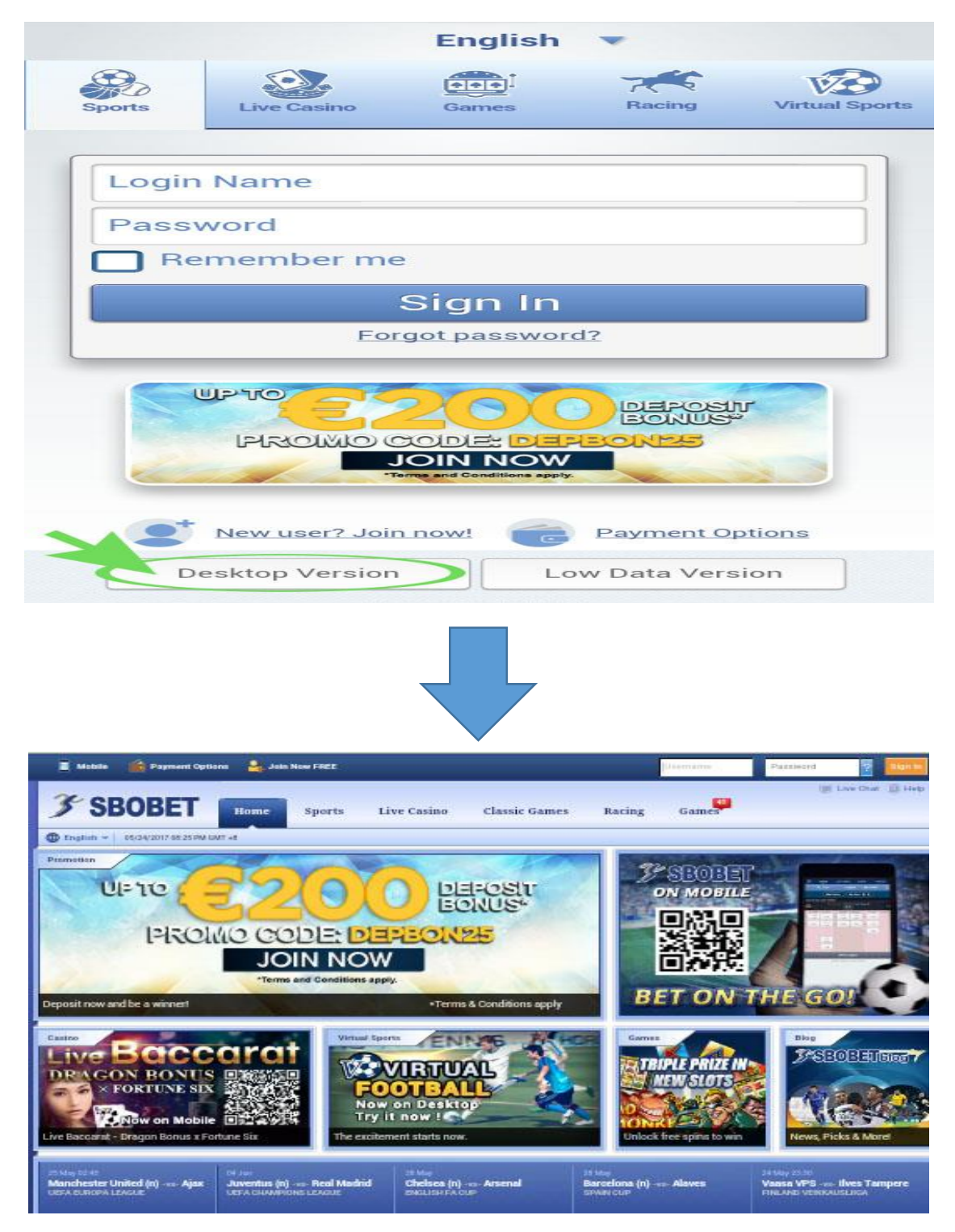

## جهت کارکردن در حالت موبایل به روی گزینه Live Casino کلیک نمایید.

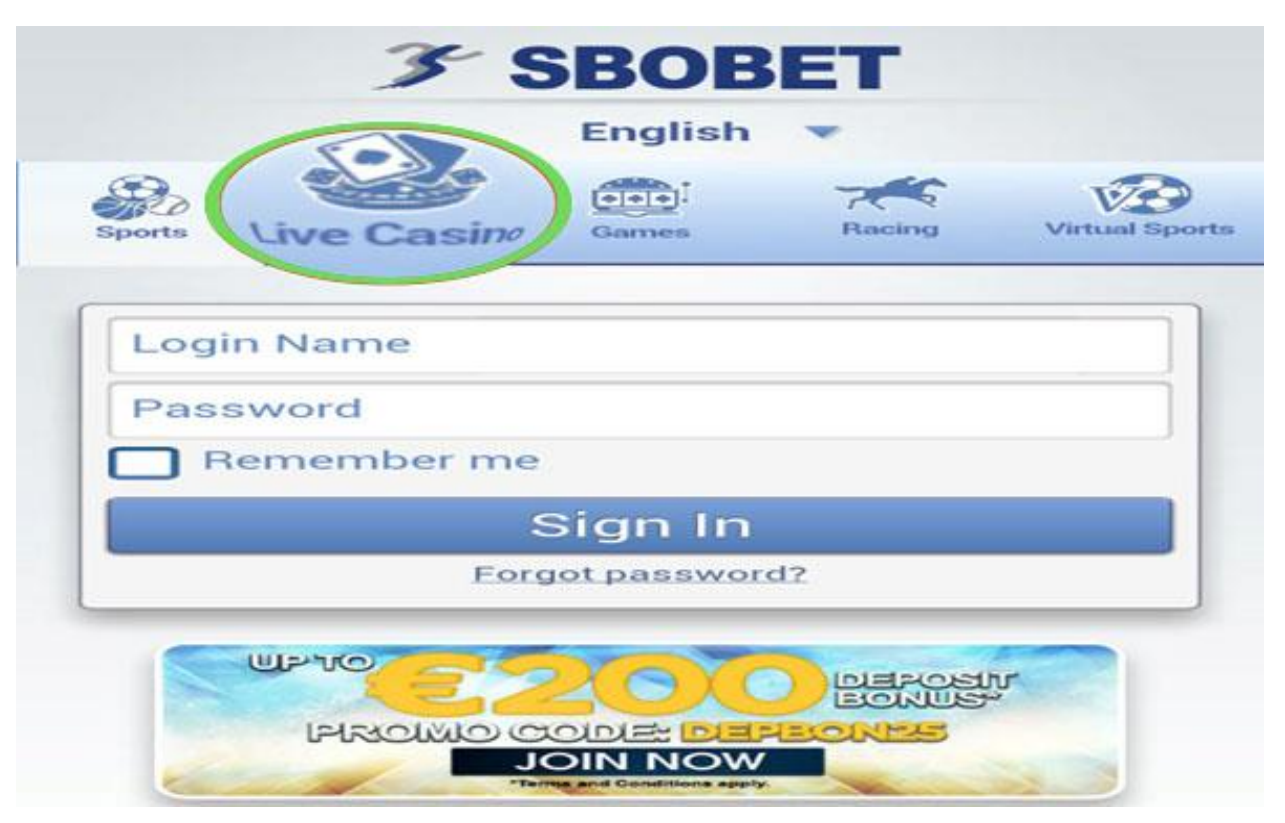

#### صفحه زیر برای شما باز می شود.

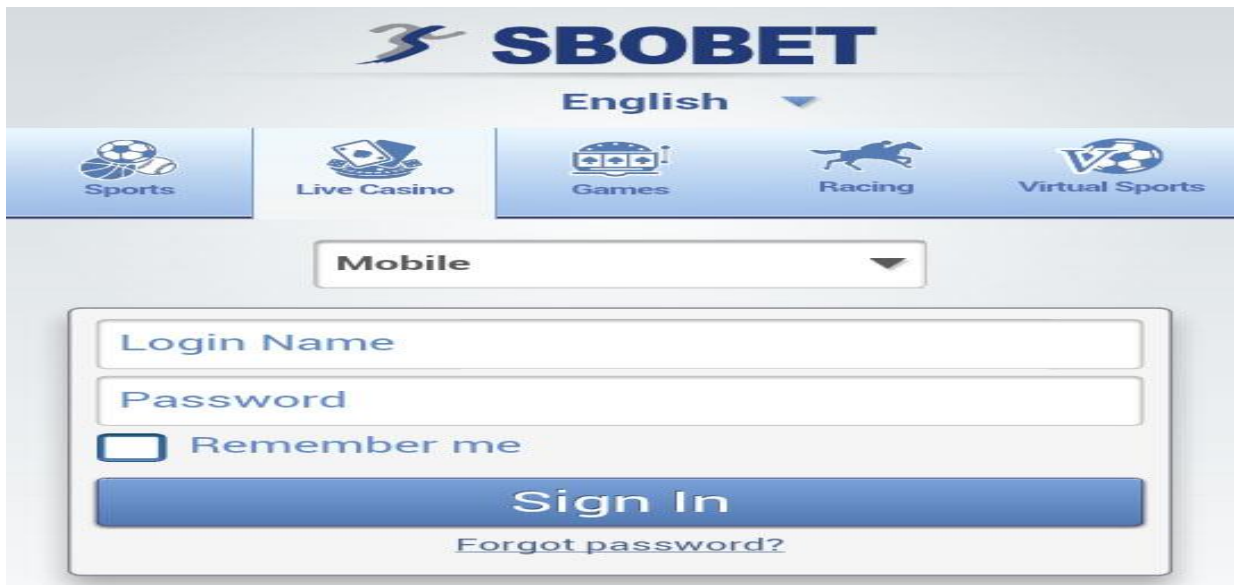

# در این قســــمت اگر با تبلت خود وارد شــــده اید بـه روی گزینـه <u>Mobile</u> کلیک نمایید و از صفحه باز شده گزینه Tablet را انتخاب کنید

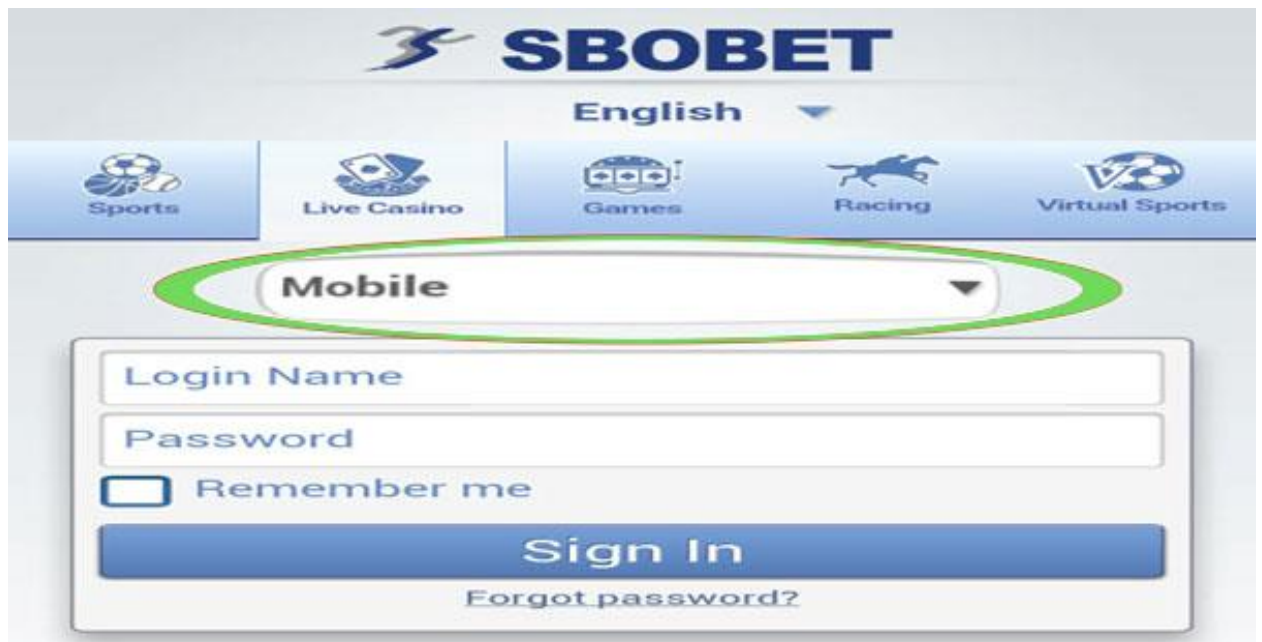

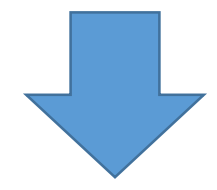

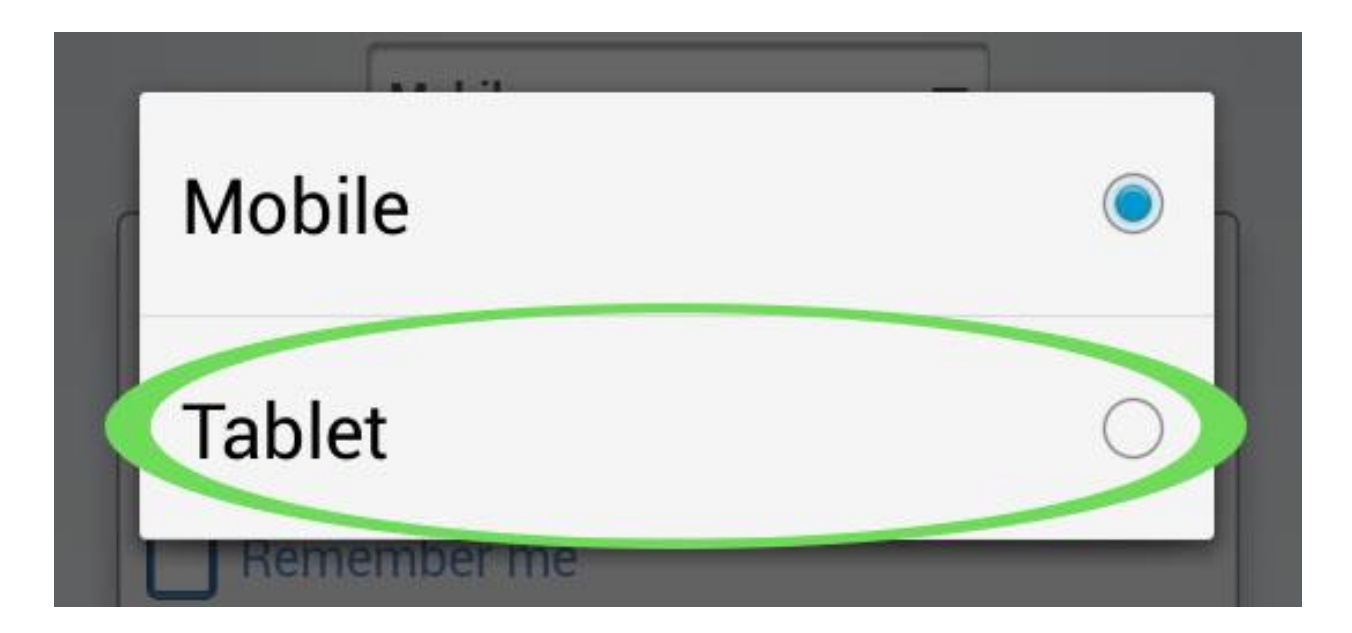

برای ورود به صـفحه کاربری خود با موبایل ، در داخل کادر <u>Login name</u> نام کاربری خود را وارد نمایید

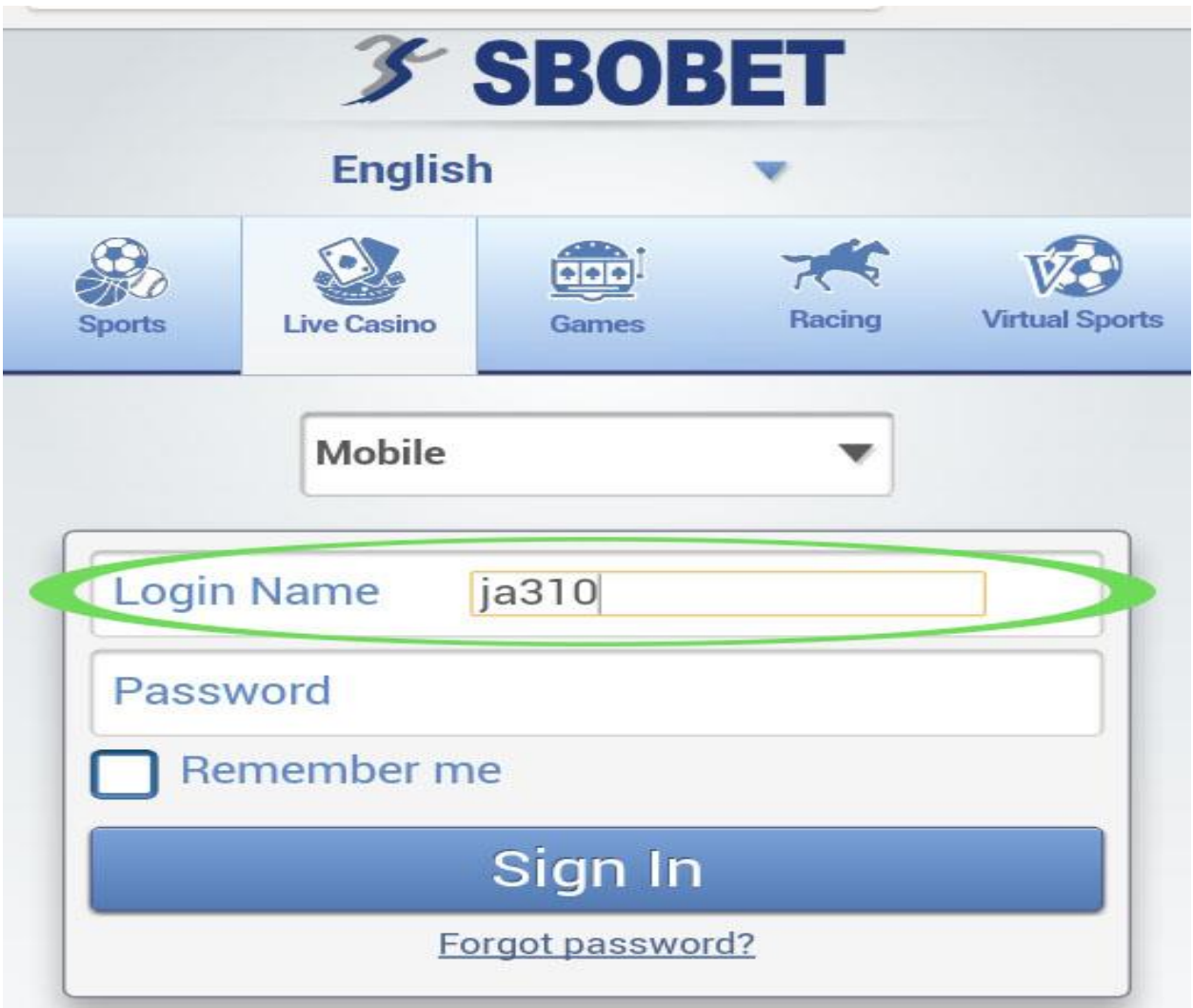

و در قسمت <u>Password</u> ، کلمه عبور خود را وارد نمایید<sub>.</sub>

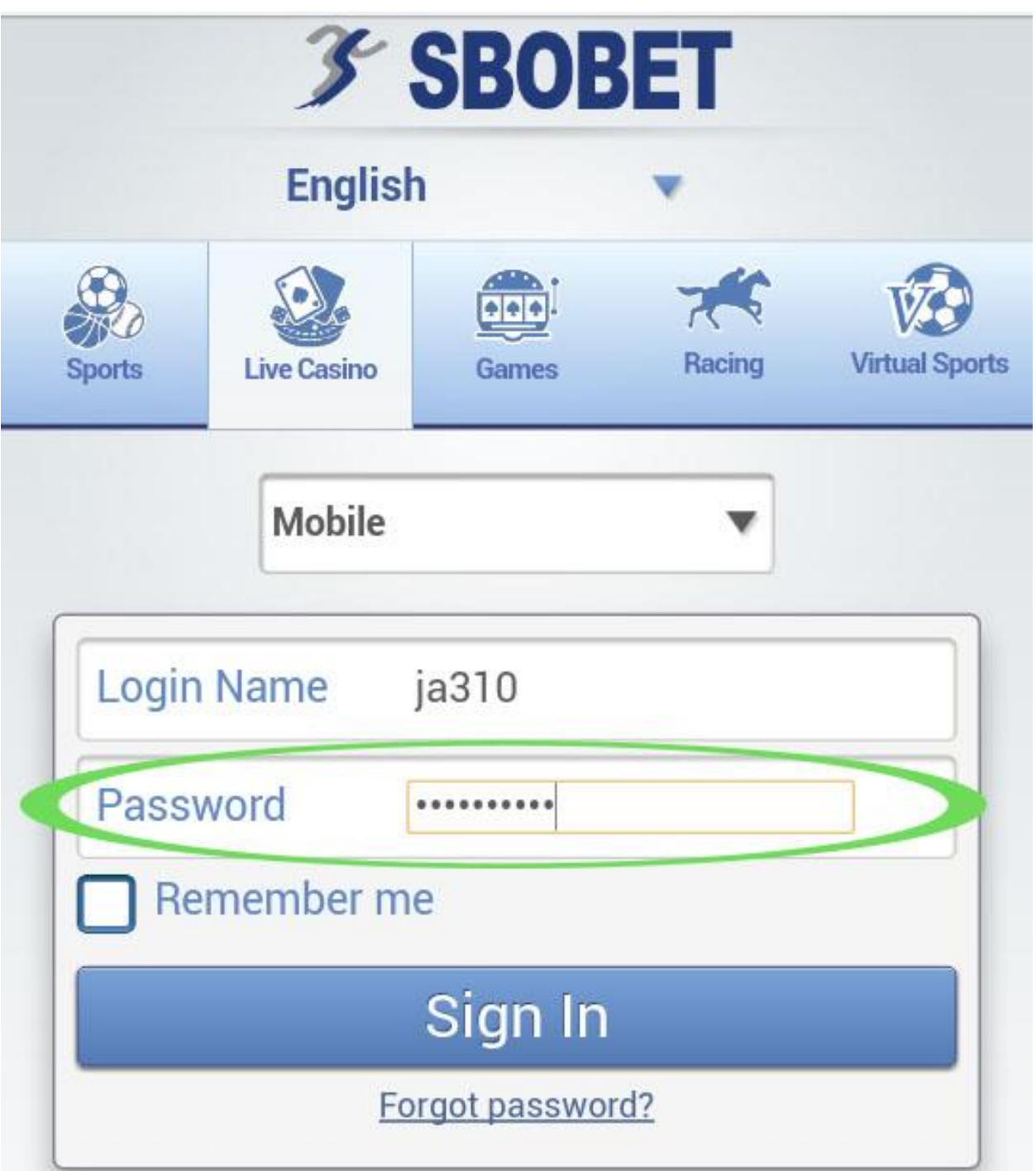

و سپس به روی گزینه <u>Sing In</u> کلیک نمایید<sub>.</sub>

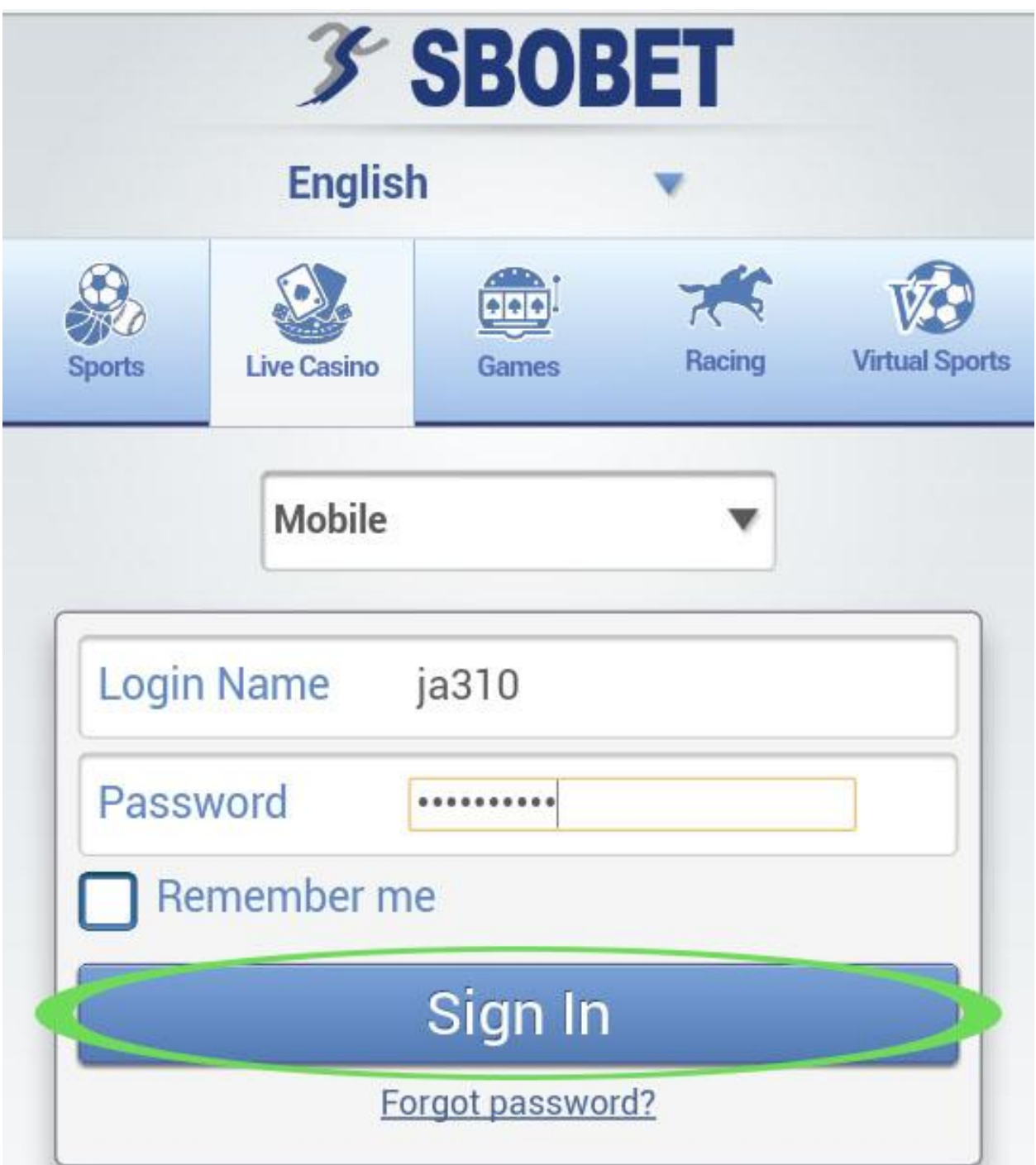

صفحه زیر باز می شود ، به روی گزینه Continue کلیک نمایید

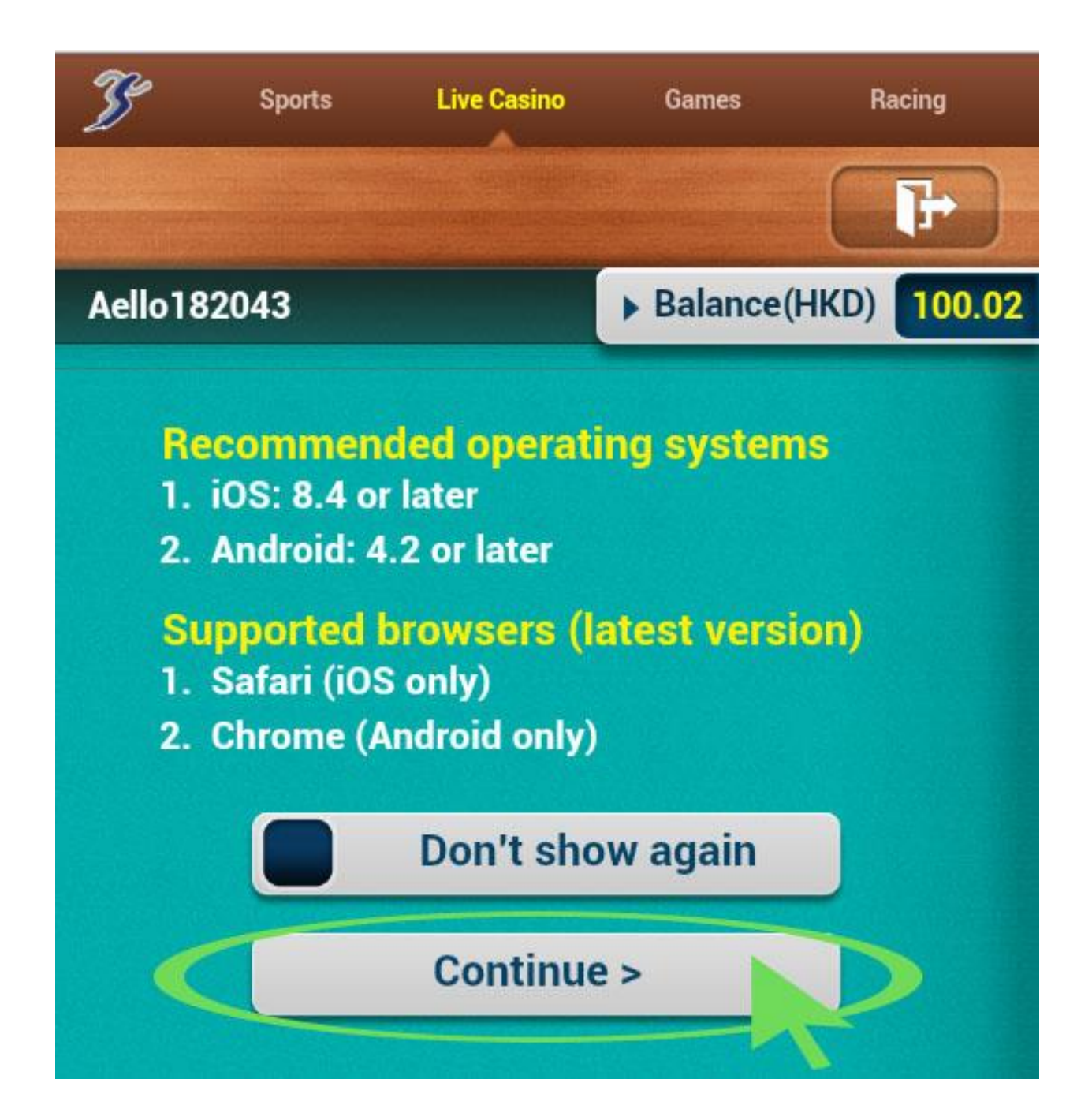

صفحه اصلی کازینو زنده پس از چند ثانیه ظاهر می شود.

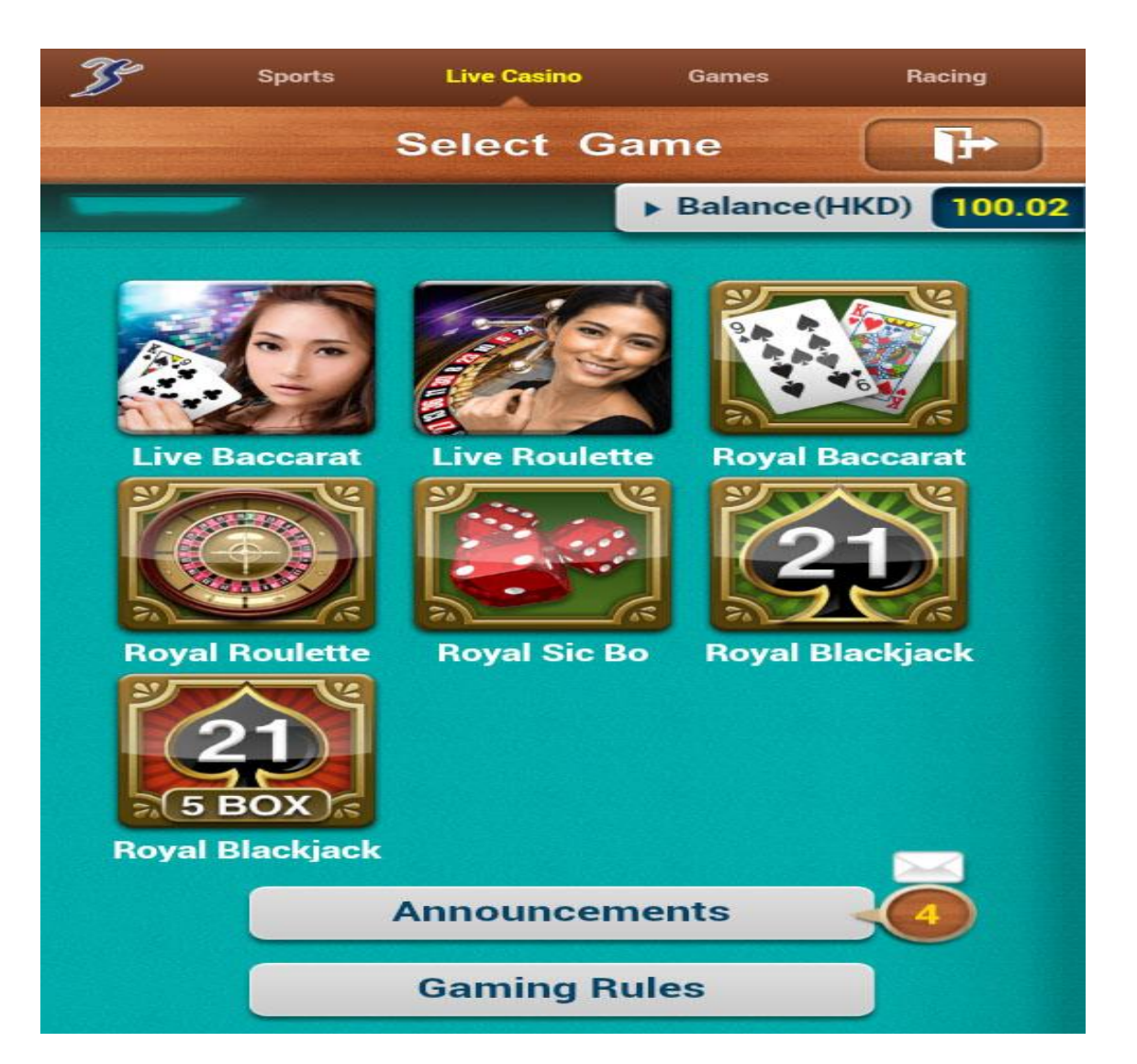

در اینجا ابتدا بازی مورد نظر خود را انتخاب کنید. وقتی صــفحه بازی مورد نظر باز شــد، شما می توانید بازی خود را شروع کنید.

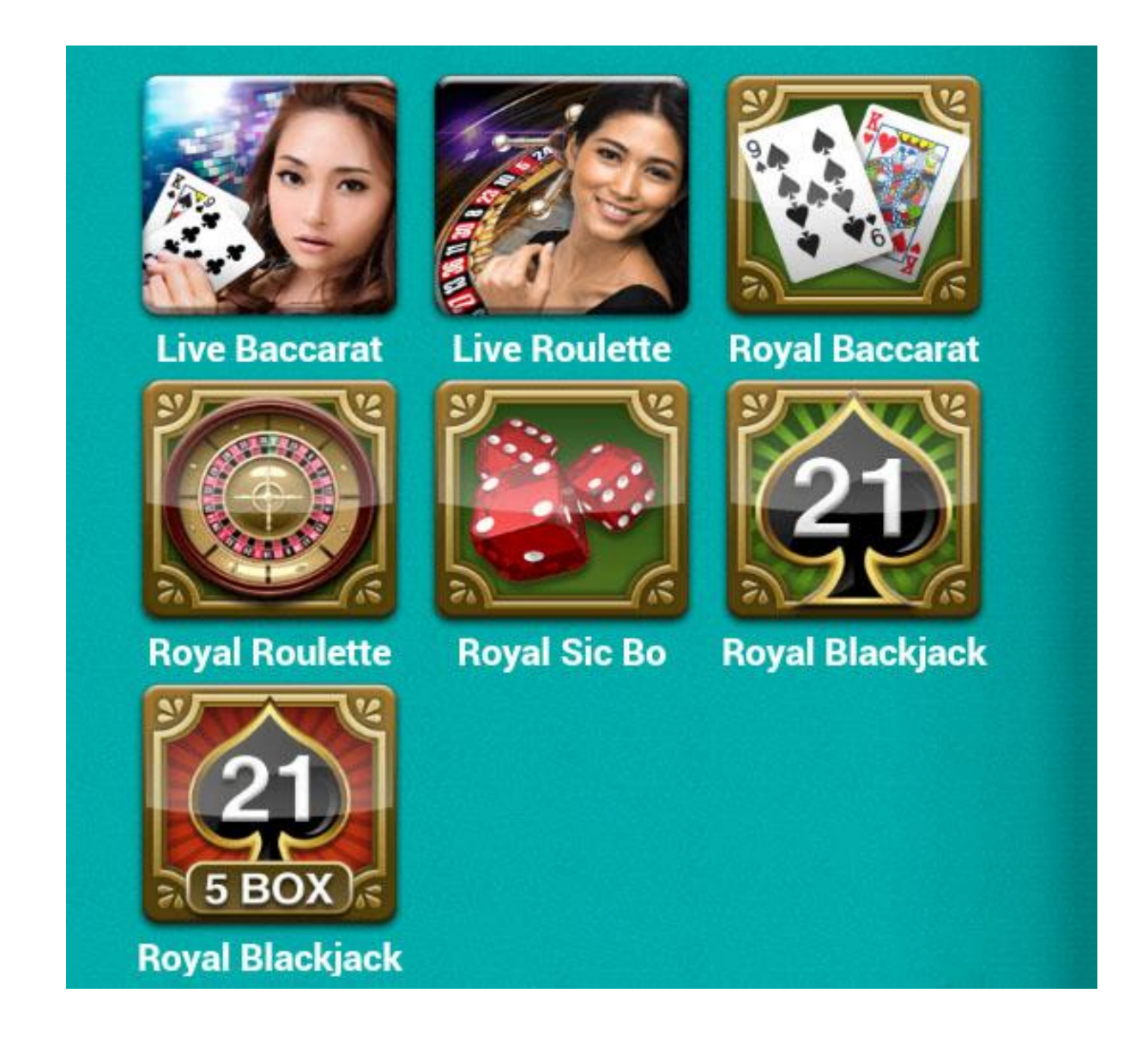

در صورتی که بازی های Live را انتخاب میکنید در صفحه باز شده می توانید Dealer خود را انتخاب کنید.

در پایین صفحه گزینه های زیر وجود دارد<sub>.</sub>

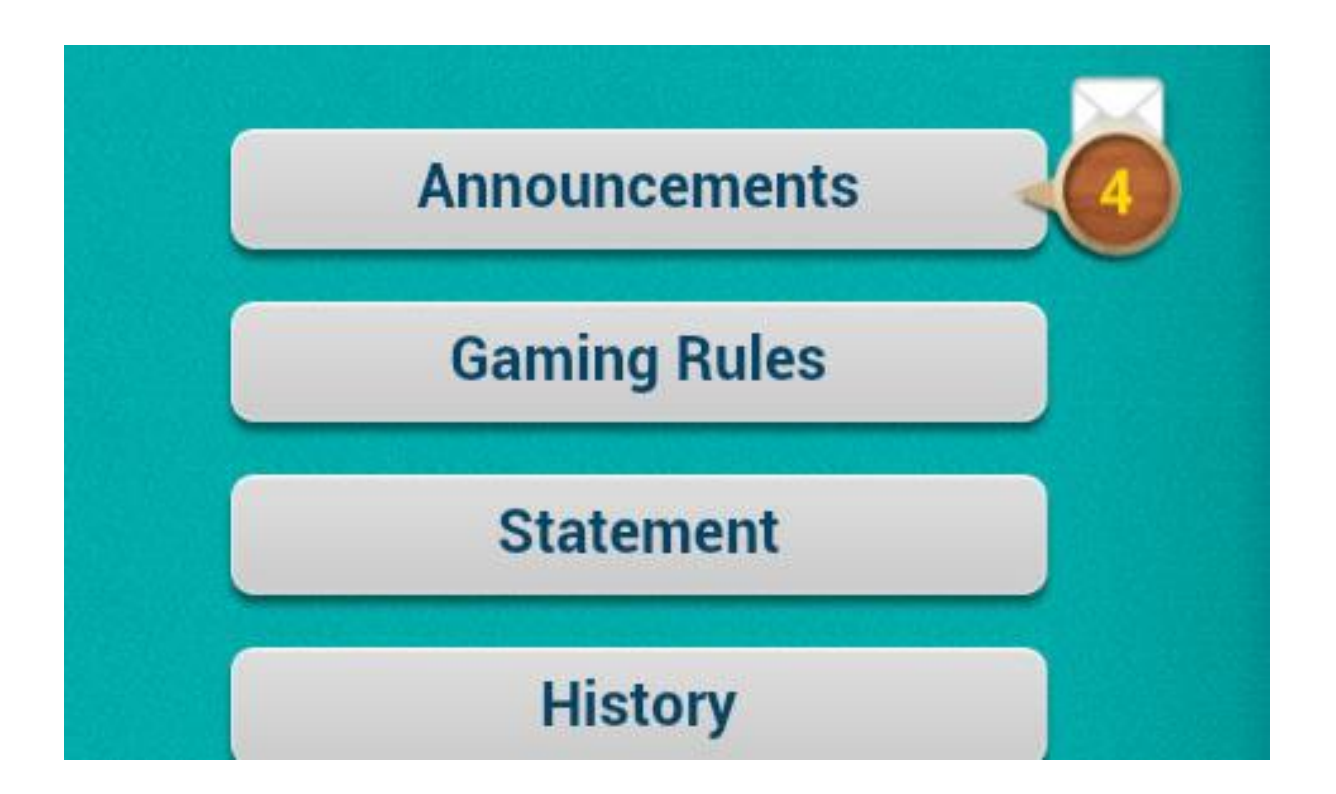

گزینه <u>Announcements</u> پیام هایی که سایت بر ای شما می فر ستد را نشــان می دهد اگر نامه ای بر ای شــما آمده باشــد به شــکل پاکت در کنار آن نشــان داده میشود<sub>.</sub> روی آن کلیک می کنیم .

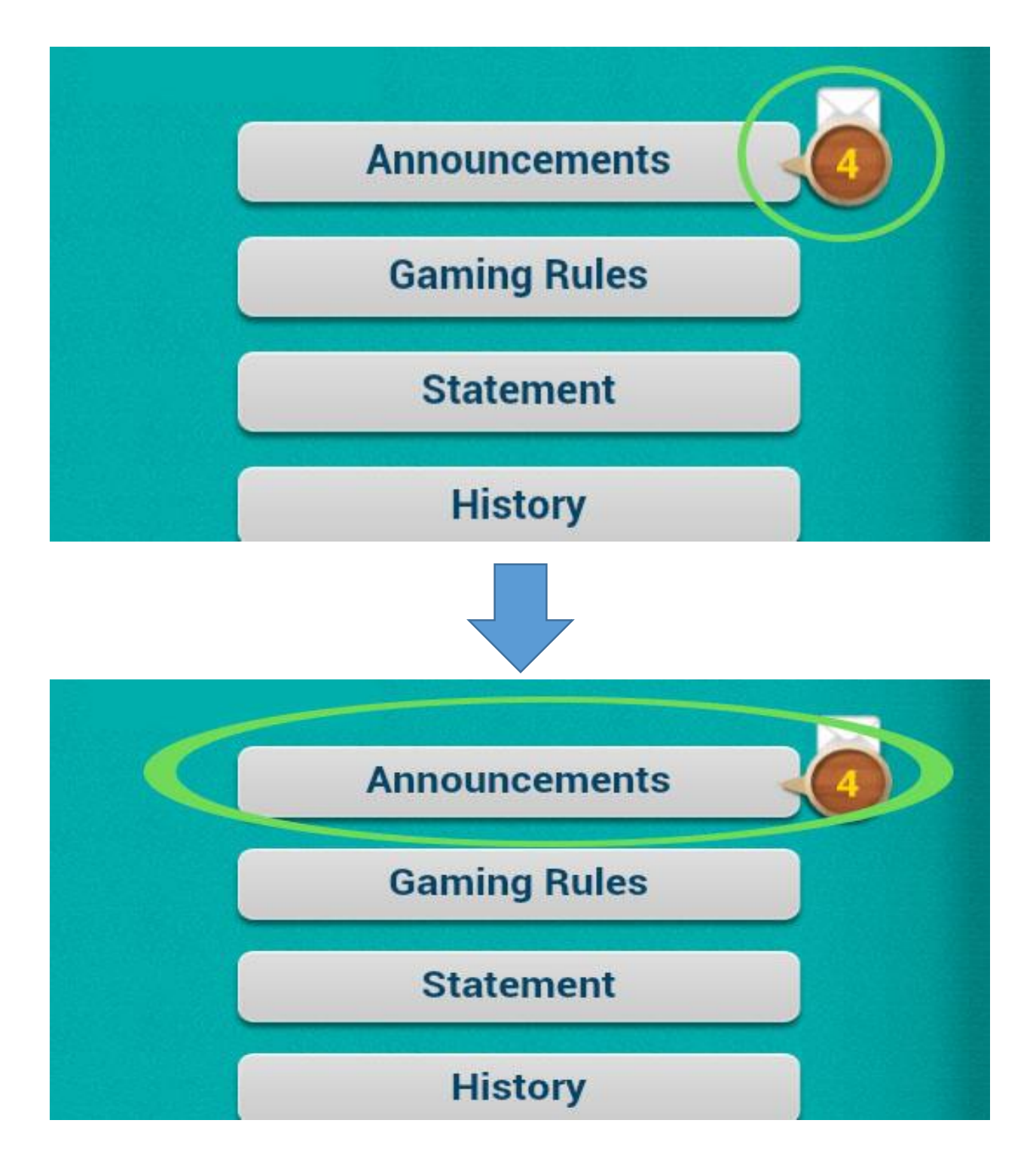

صفحه زیر برای شما باز می شود و بیام ها را نشان می دهد.

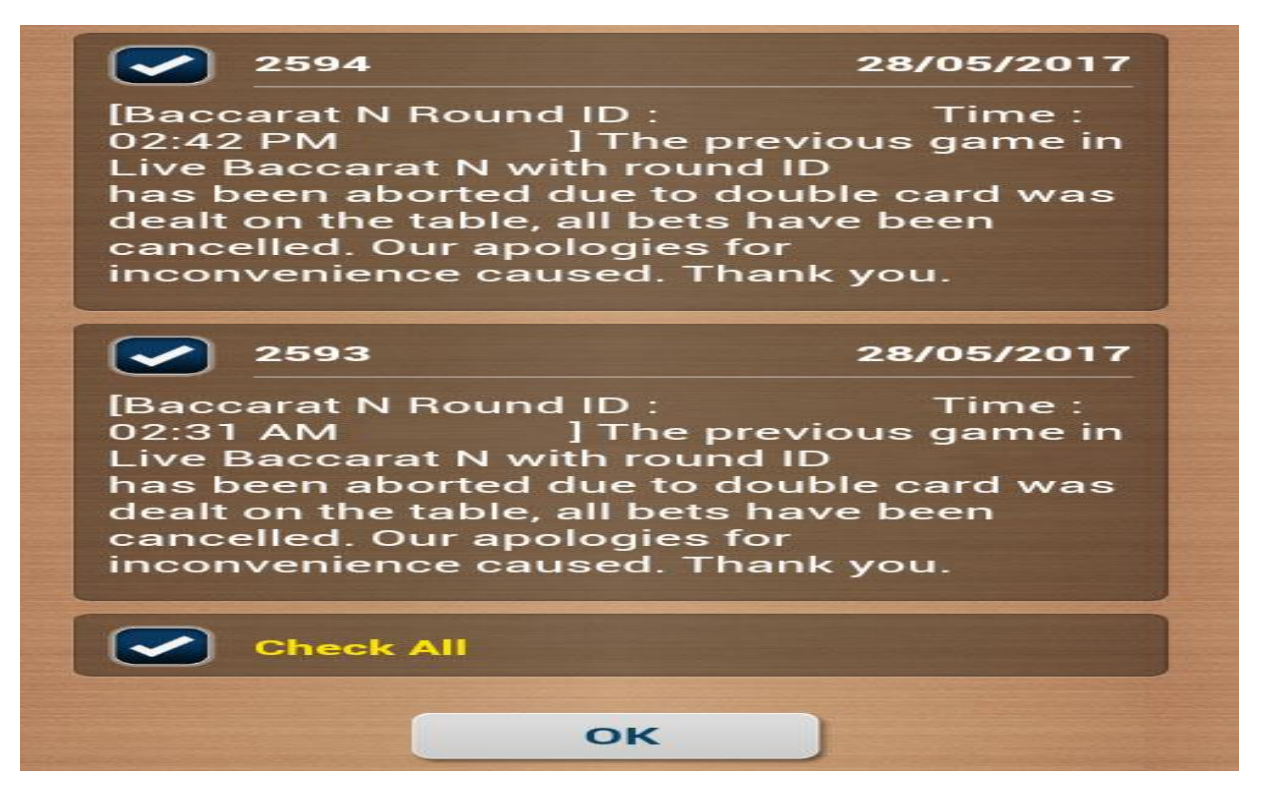

بس از مطالعه آنها به روی گزینه OK کلیک نمایید.

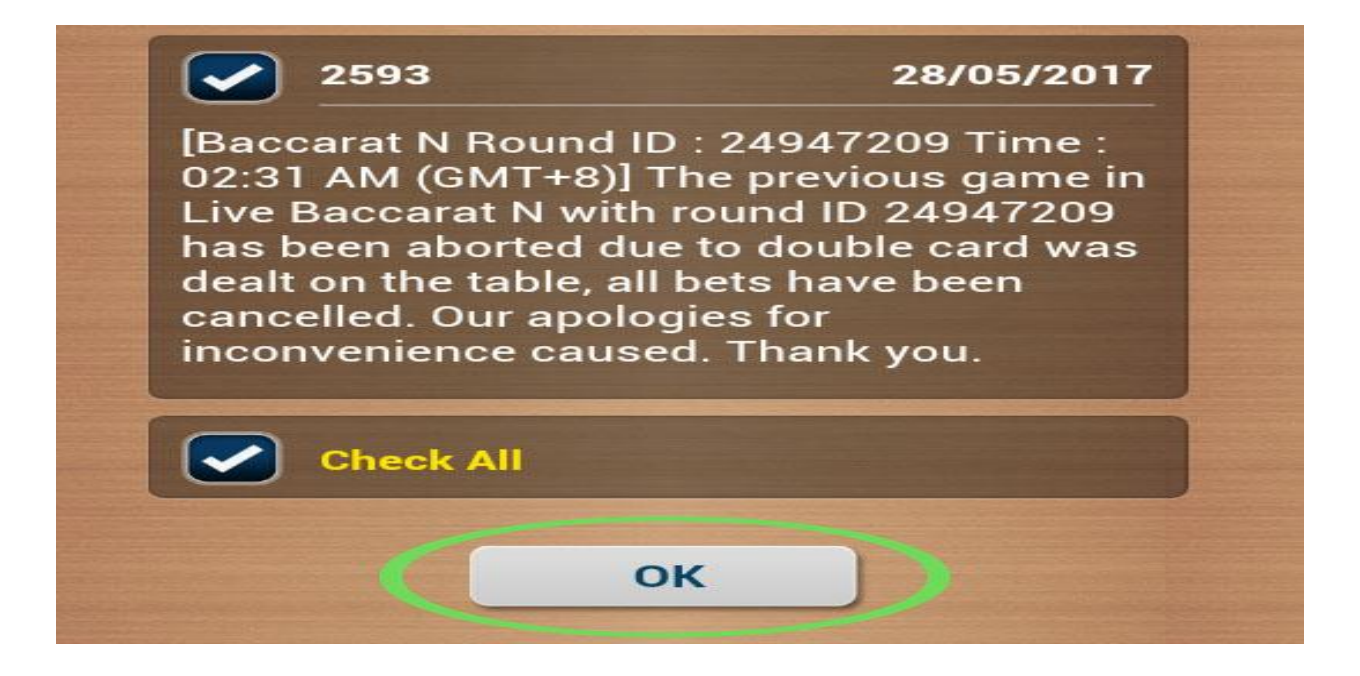

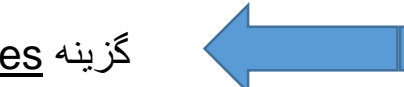

گزینه <u>Gaming Rules</u> قوانین بازی را برای شما نشان می دهد<sub>.</sub>

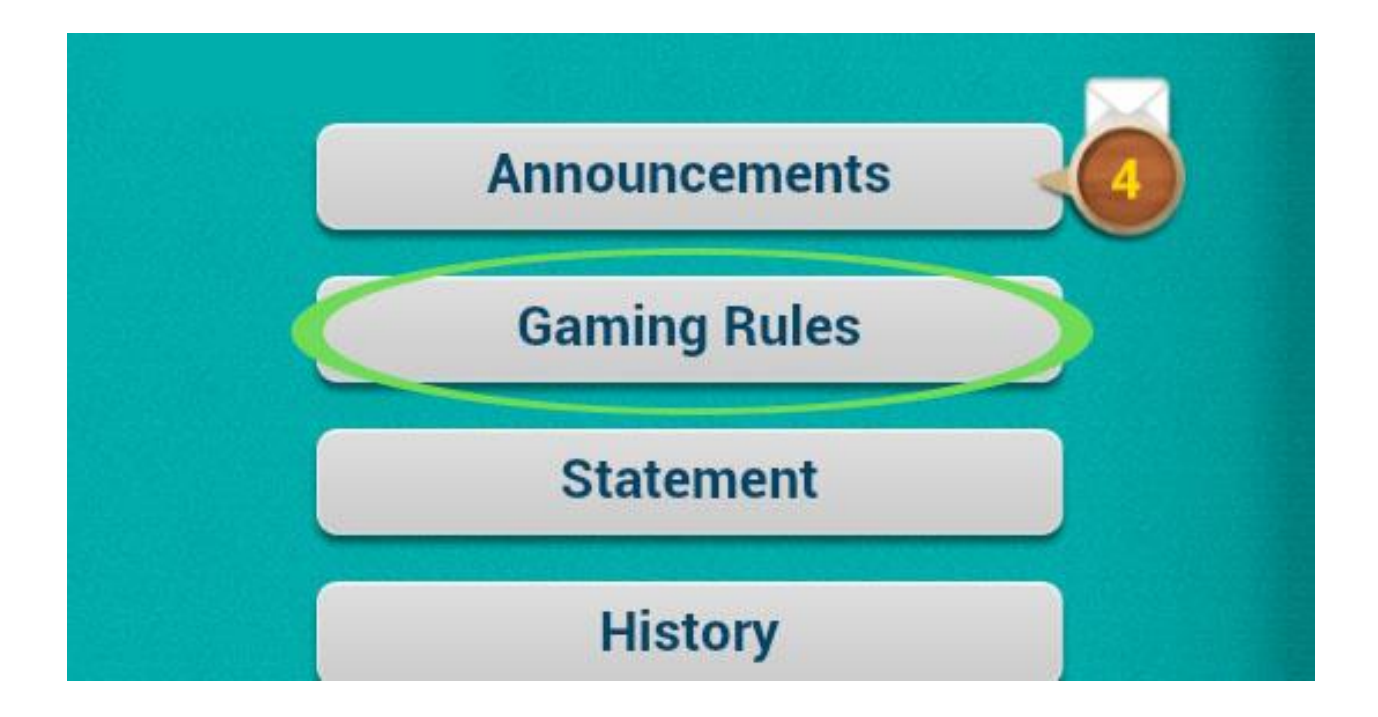

گزینه <u>Statement</u> صورت حساب شما را نشان می دهد<sub>.</sub>

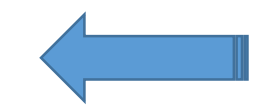

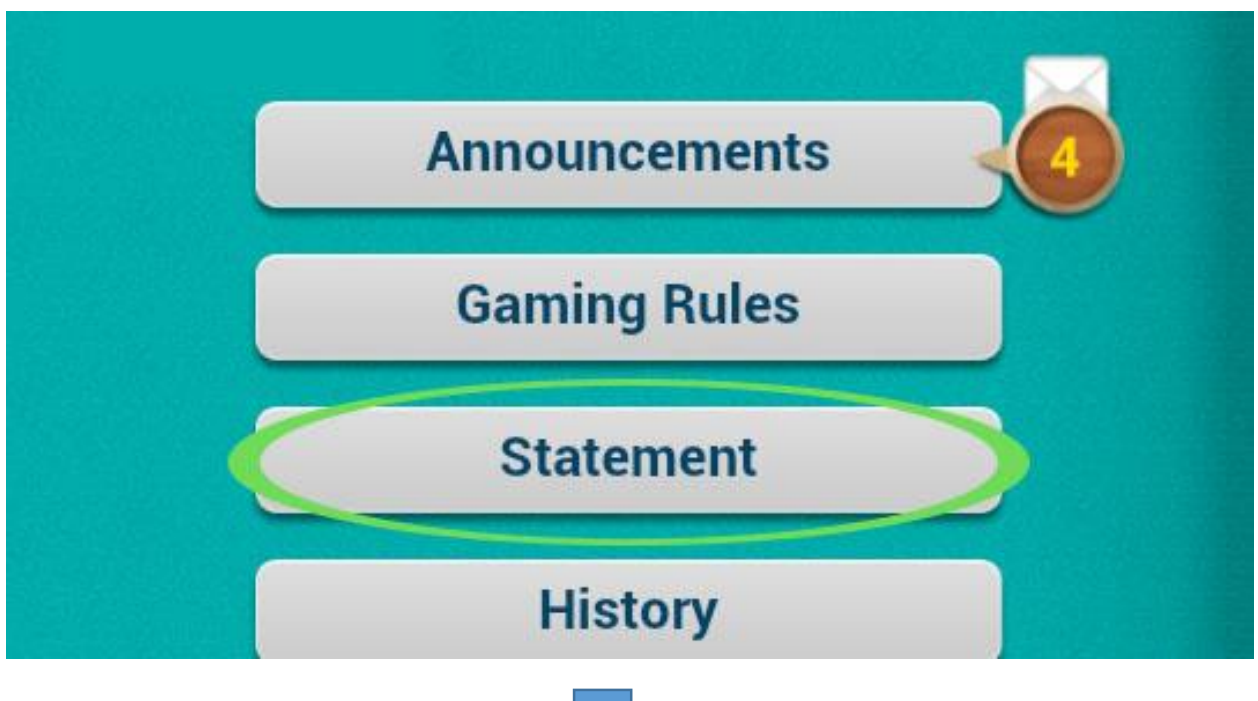

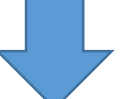

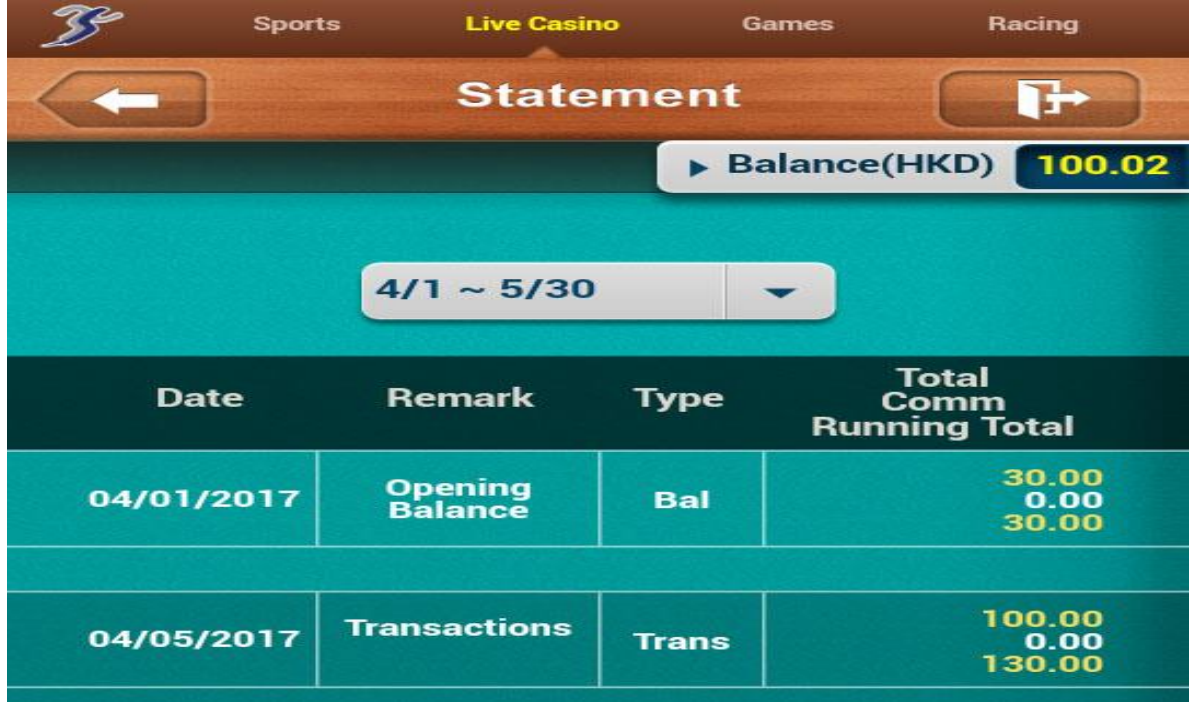

گزینه <u>History</u> بازی هایی که انجام داده اید را نشان می دهد<sub>.</sub>

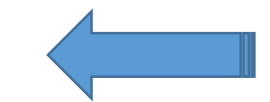

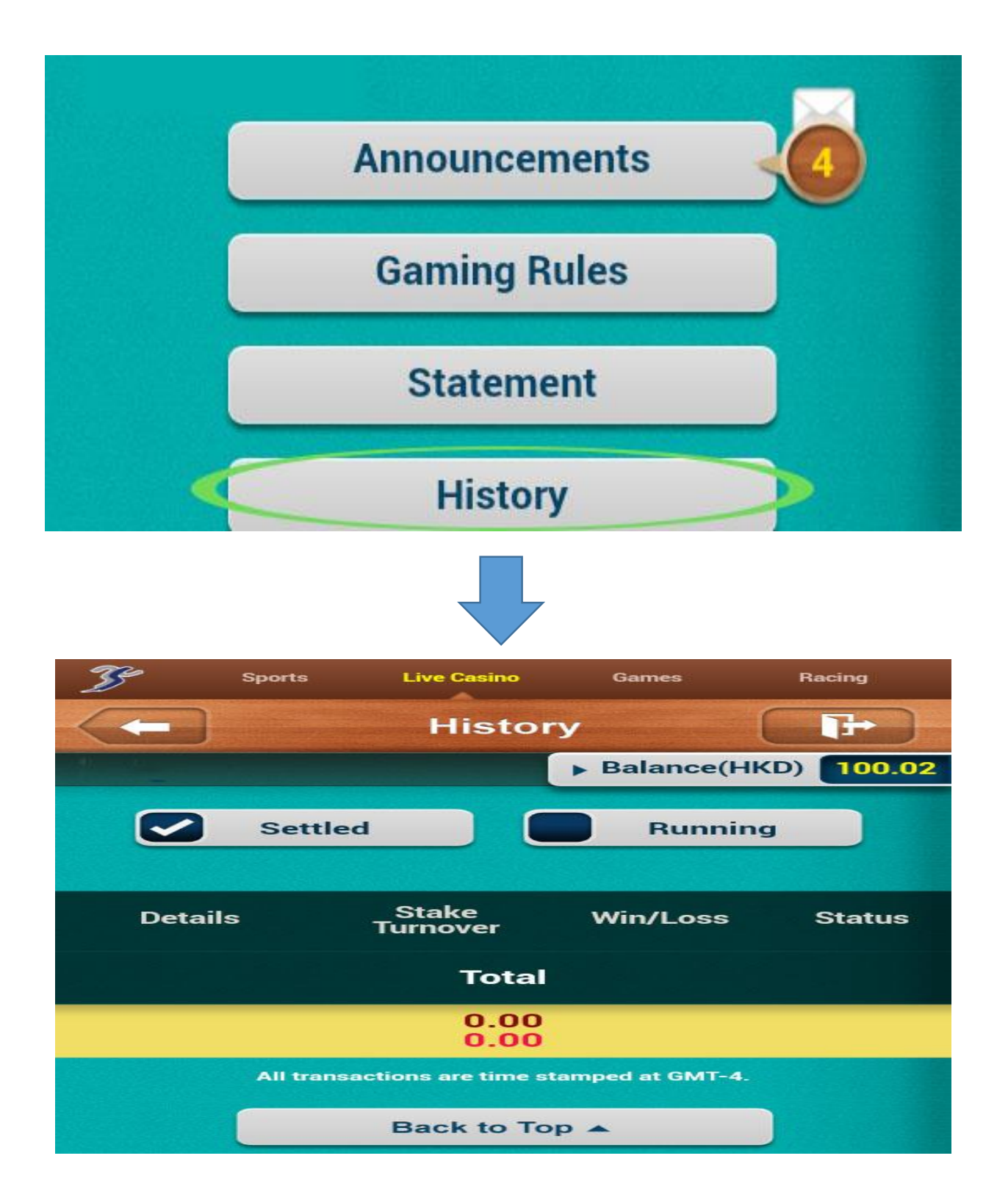

#### برای خروج از صفحه کاربری خود به روی گزینه ای که در عکس زیر مشخص شده است کلیک نمایید.

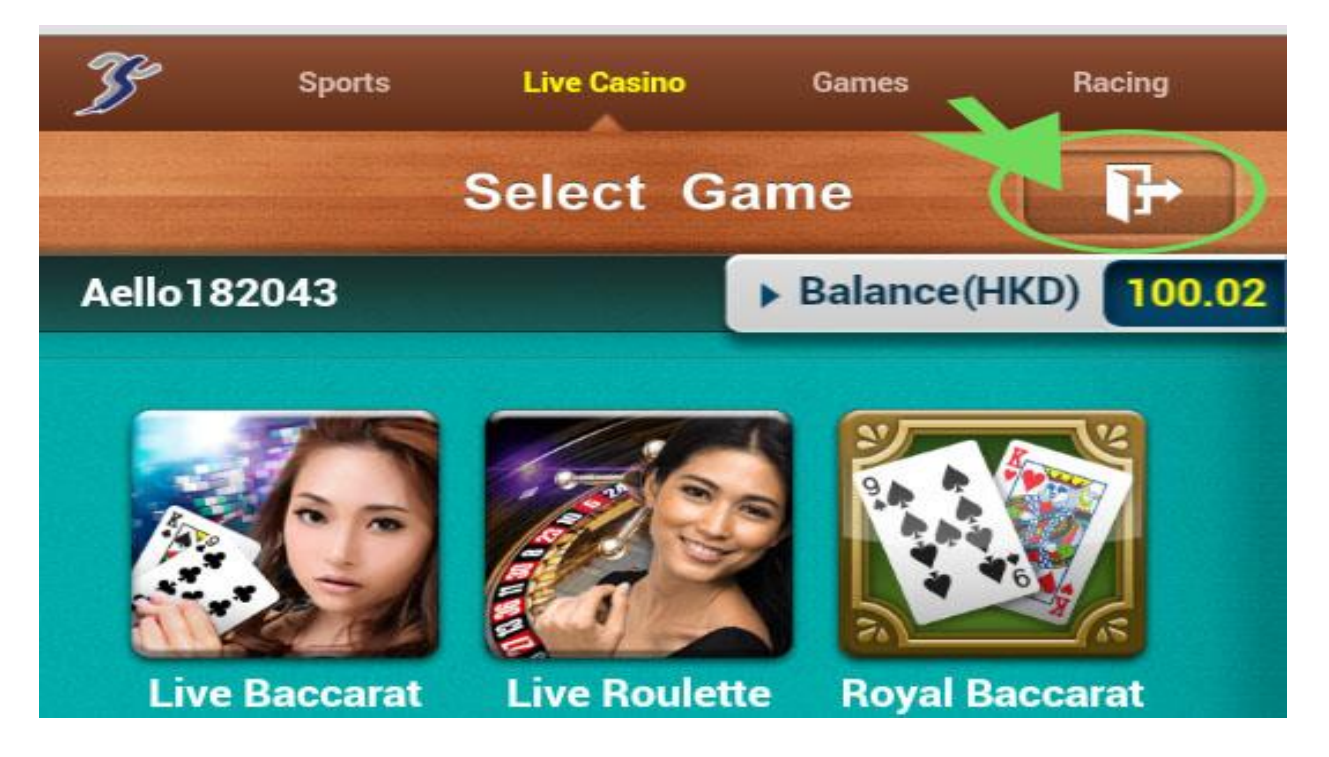

**قوانین کلی**

برای بازی کردن شما بر چیپس ها پول در گوشه سمت چپ تصویر رفته و میزان پولی که مایل به شرط بندی هستید را کلیک می کنید.

ســـبِس ِ با کلیک کر دن بر روی ایکان بازیکن یا بنکر کیلیک کر ده حالت شـــر ط خود ر ا مشخص می کنید.

چیپس های پول به صورت اوتوماتیک بر روی باکس شرط بندی قرار میگیرند و میزان کل شر ط بندی در کنار باکس ظاهر مے شود.

هر بازیکن میتواند با کلیک کردن بروی چیپس های پول ، ارزش هر شرط را افزایش دهد. دکمه Double به بازیکن اجازه می دهد که میزان شرط را دو برابر کنید.

بر ای باک کردن شـرط هایتان میبایسـت بر روی دکمه Clear کیلیک کنید تا شـرط ها باک شوند.